# **Latitude 12**

7000 Series

## Quick Start Guide

Priručnik za brzi početak rada Gyors üzembe helyezési útmutató Краткое руководство по началу работы Priručnik za brzi start

## **1 Connect the power adapter and press the power button**

Priključite adapter za napajanje i pritisnite gumb za uključivanje/isključivanje Csatlakoztassa a tápadaptert és nyomja meg a bekapcsológombot Подключите адаптер источника питания и нажмите на кнопку питания Povežite adapter za napajanje i pritisnite dugme za napajanje

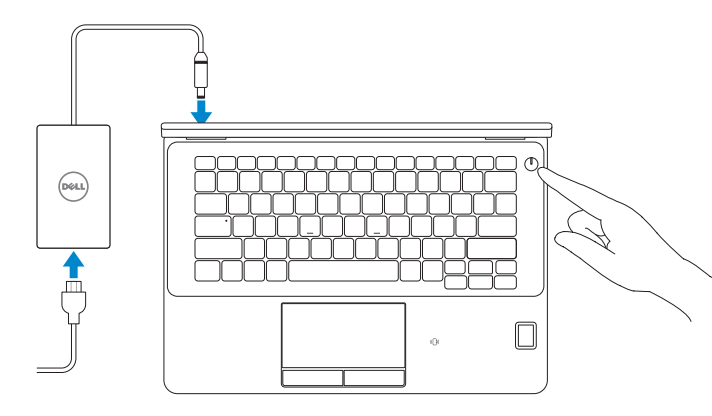

## **Locate Dell apps**

Locirajte Dell aplikacije | Keresse meg a Dell alkalmazásokat

Найдите приложения Dell | Pronađite Dell aplikacije

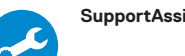

#### **SupportAssist Check and update your computer**

Provjerite i ažurirajte računalo Ellenőrizze és frissítse számítógépét Проверяйте и обновляйте свой компьютер Proverite i ažurirajte računar

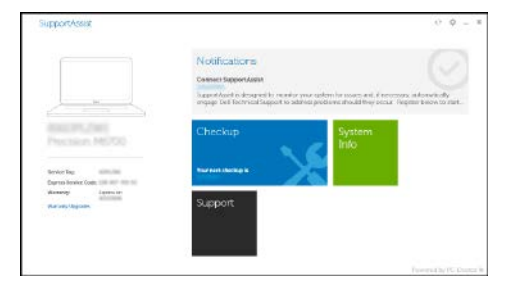

## **2 Finish Windows 10 setup**

Završite postavljanje Windows 10 Fejezze be a Windows 10 beállítását Завершите установку Windows 10 Završite sa podešavanjem sistema Windows 10

#### **Connect to your network**

Spojite se na vašu mrežu | Kapcsolódjon a hálózatához Подключитесь к сети | Povežite sa svojom mrežom

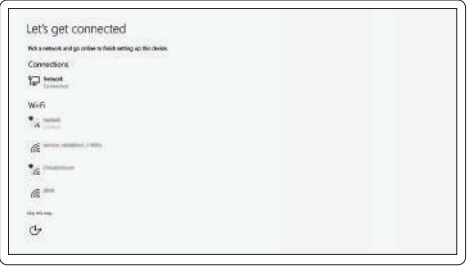

**NOTE:** If you are connecting to a secured wireless network, enter the password for the wireless network access when prompted.

- **NAPOMENA:** Ako se povezujete na sigurnu bežičnu mrežu, upišite zaporku za pristup bežičnoj mreži kad se to zatraži.
- **MEGJEGYZÉS:** Ha biztonságos vezeték nélküli hálózathoz csatlakozik, kérésre, adja meg a vezeték nélküli hálózat hozzáférési jelszavát.
- **ПРИМЕЧАНИЕ.** При подключении к защищенной беспроводной сети введите по запросу пароль доступа.
- **NAPOMENA:** Ako se povezivanje vrši na zaštićenu bežičnu mrežu, unesite lozinku za pristup bežičnoj mreži kada se to od vas zatraži.

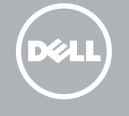

#### **Sign in to your Microsoft account or create a local account**

Prijavite se u Microsoft račun ili izradite lokalni račun Jelentkezzen be a Microsoft fiókjába, vagy hozzon létre helyi fiókot Войдите в учетную запись Microsoft или создайте локальную учетную запись Prijavite se na svoj Microsoft nalog ili kreirajte lokalni nalog

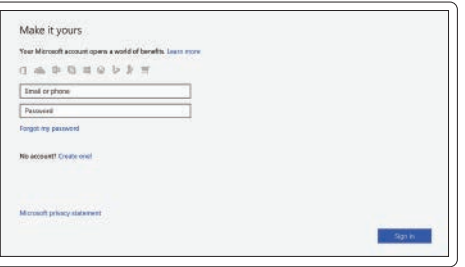

### **Features**

Značajke | Jellemzők | Характеристики | Funkcije **1.** Mrežni priključak

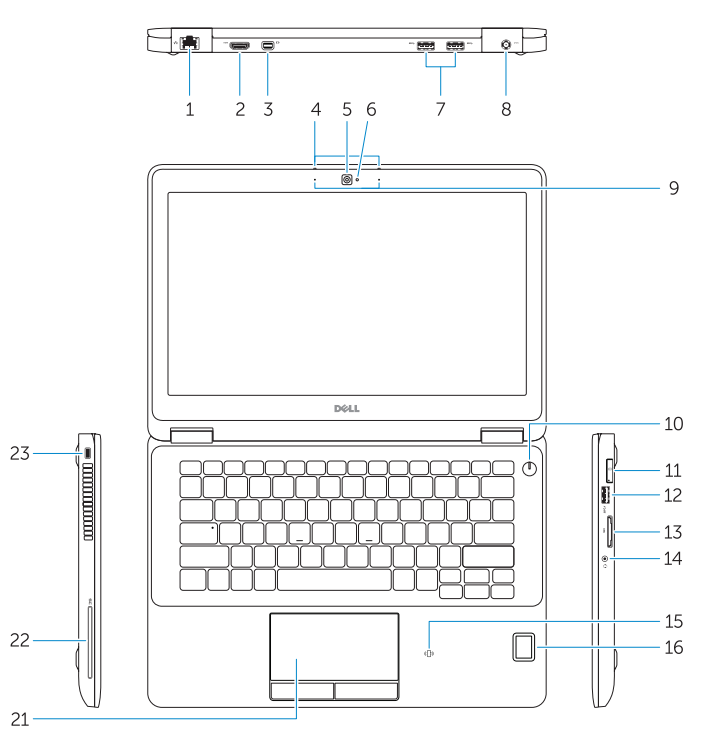

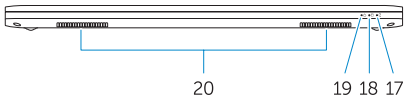

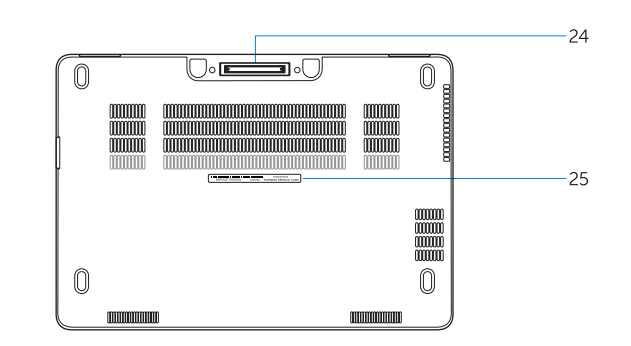

- **15.** Beskontaktni čitač pametne kartice (opcionalno)
- **16.** Čitač otiska prsta (opcija)
- **17.** Svjetlo statusa baterije
- **18.** Indikator aktivnosti tvrdog pogona
- **19.** Svjetlo statusa napajanja
- **20.** Zvučnici
- **21.** Podloga osjetljiva na dodir
- **22.** Čitač pametne kartice (opcija)
- 23. Utor za sigurnosni kabel
- 24. Priključak za spajanje
- **25.** Naliepnica servisne oznake
- 
- **2.** HDMI priključak
- **3.** Priključak Mini-DisplayPort
- **4.** Mikrofoni (samo s dodirnim zaslonom)
- **5.** Kamera
- **6.** Svjetlo statusa kamere
- **7.** USB 3.0 priključci (2)
- **8.** Priključak za napajanje
- **9.** Mikrofoni (samo s običnim zaslonom)
- **10.** Gumb napajanja
- **11.** Ulaz za SIM (opcija)
- **12.** USB 3.0 priključak s PowerShare
- **13.** Čitač memorijskih kartica
- **14.** Priključak za slušalice
- **1.** Hálózati csatlakozó
- **2.** HDMI csatlakozó
- **3.** Mini-DisplayPort
- **4.** Mikrofonok (csak érintőképernyő esetén)
- **5.** Kamera
- **6.** Kamera állapot jelzőfény
- **7.** USB 3.0 csatlakozók (2 db)
- **8.** Tápcsatlakozó
- **9.** Mikrofonok (csak nem érintőképernyő esetén)
- **10.** Bekapcsológomb
- **11.** SIM csatlakozó (opcionális)
- **12.** USB 3.0 csatlakozó PowerShare-rel
- **13.** Memóriakártya-olvasó
- **14.** Fejhallgató csatlakozó
- **15.** Érintkező nélküli SmartCard olvasó (opcionális)
- **16.** Ujjlenyomat leolvasó (opcionális)
- **17.** Akkumulátor állapot jelzőfény
- **18.** Merevlemez-meghajtó aktivitás jelzőfény
- **19.** Bekapcsolás állapot jelzőfény
- **20.** Hangszórók
- **21.** Érintőpad
- **22.** SmartCard olvasó (opcionális)
- **23.** Biztonsági kábel foglalata
- **24.** Dokkoló csatlakozó
- **25.** Szervíz fül címke
- **1.** Сетевой разъем
- **2.** Разъем HDMI
- **3.** Мини-DisplayPort
- **4.** Микрофоны (только в моделях с сенсорным экраном)
- **5.** Камера
- **6.** Индикатор состояния камеры
- **7.** Разъемы USB 3.0 (2)
- **8.** Разъем питания
- **9.** Микрофоны (только в моделях без сенсорного экрана)
- **10.** Кнопка питания
- **11.** Разъем SIM (заказывается дополнительно)
- **12.** Разъем USB 3.0 с поддержкой функции PowerShare
- **13.** Устройство чтения карт памяти
- **1.** Mrežni konektor
- **2.** HDMI konektor
- **3.** Mini DisplayPort
- **4.** Mikrofoni (samo na modelima sa ekranom osetljivim na dodir)
- **5.** Kamera
- **6.** Svetlo za status kamere
- **7.** USB 3.0 konektori (2)
- **8.** Konektor za napajanje
- **9.** Mikrofoni (samo na modelima bez ekrana osetljivog na dodir)
- **10.** Dugme za napajanje
- **11.** SIM port (opcija)
- **12.** USB 3.0 konektor sa PowerShare funkcijom
- **14.** Разъем для наушников
- **15.** Устройство чтения бесконтактных смарт-карт (заказывается дополнительно)
- **16.** Устройство для считывания отпечатков пальцев (заказывается дополнительно)
- **17.** Индикатор состояния батареи
- **18.** Индикатор работы жесткого диска
- **19.** Индикатор состояния питания
- **20.** Динамики
- **21.** Сенсорная панель
- **22.** Устройство считывания смарт-карт (дополнительно)
- **23.** Слот для защитного кабеля
- **24.** Разъем для стыковки
- **25.** Метка обслуживания
- **13.** Čitač memorijske kartice
- **14.** Konektor za slušalice
- **15.** Čitač beskontaktnih smart kartica (opciono)
- **16.** Čitač otiska prsta (opcija)
- **17.** Svetlo za status baterije
- **18.** Svetlo za aktivnost čvrstog diska
- **19.** Svetlo za status napajanja
- **20.** Zvučnici
- **21.** Tabla osetljiva na dodir
- **22.** Čitač smart kartica (opcija)
- **23.** Slot za zaštitni kabl
- 24. Konektor za priključivanje na bazu
- **25.** Nalepnica sa servisnom oznakom

#### **Product support and manuals**

Podrška i priručnici za proizvod Terméktámogatás és kézikönyvek Техническая поддержка и руководства по продуктам Podrška i uputstva za proizvod

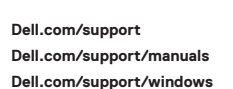

#### **Contact Dell**

Kontaktiranje tvrtke Dell | Kapcsolatfelvétel a Dell-lel Обратитесь в компанию Dell | Kontaktirajte Dell

**Dell.com/contactdell**

#### **Regulatory and safety**

Pravne informacije i sigurnost Szabályozások és biztonság Соответствие стандартам и технике безопасности Regulatorne i bezbednosne informacije

**Dell.com/regulatory\_compliance**

#### **Regulatory model**

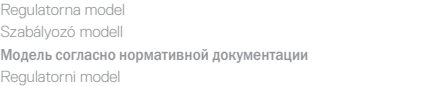

**P26S**

#### **Regulatory type**

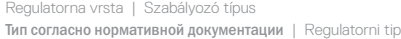

**P26S001**

#### **Computer model**

Model računala | Számítógép modell Модель компьютера | Model računara **Latitude 12-7270/E7270**

© 2017 Dell Inc. © 2017 Microsoft Corporation.

Printed in China. .thl 2017-04

- **1.** Network connector
- **2.** HDMI connector
- **3.** Mini DisplayPort
- **4.** Microphones (only in touchscreen)
- **5.** Camera
- **6.** Camera-status light
- **7.** USB 3.0 connectors (2)
- **8.** Power connector
- **9.** Microphones
- (only in non-touchscreen)
- **10.** Power button
- **11.** SIM port (optional)
- **12.** USB 3.0 connector with PowerShare
- **13.** Memory card reader
- **14.** Headset connector
- **15.** Contactless smart-card reader (optional)
- **16.** Fingerpint reader (optional)
- **17.** Battery-status light
- **18.** Hard-drive activity light
- **19.** Power-status light
- **20.** Speakers
- **21.** Touchpad
- **22.** Smart card reader (optional)
- **23.** Security-cable slot
- **24.** Dock connector
- **25.** Service-tag label